## **1. Hoe het openstaand saldo van een bestelling terugvinden**

Ga naar www.ilcigno.be . Open 'Naar My Il Cigno'.

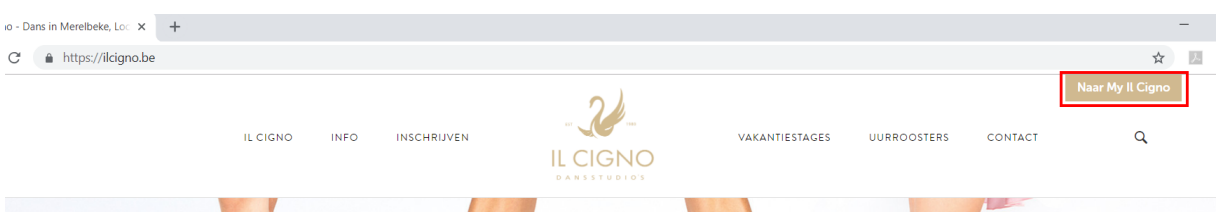

Vul het Log in scherm in met je account gegevens.

! Opgelet: gebruikt de registratiegegevens die je gekozen hebt bij het aanmaken van je account

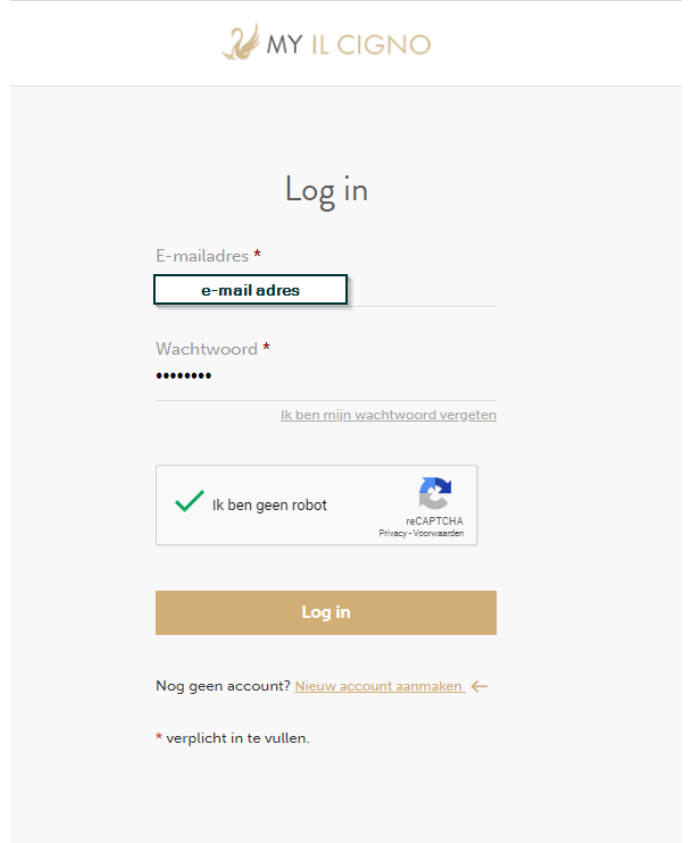

Indien je je wachtwoord bent vergeten, **ga dan naar "2. Wat indien je je wachtwoord vergeten bent?"**

Eens je e-mail adres en wachtwoord ingevuld (zie hierboven), vink 'ik ben geen robot' aan en klik op 'Log in'.

Hierna zal het systeem je scherm tonen van 'overzicht deelnemers'.

Ga naar 'Mijn account'.

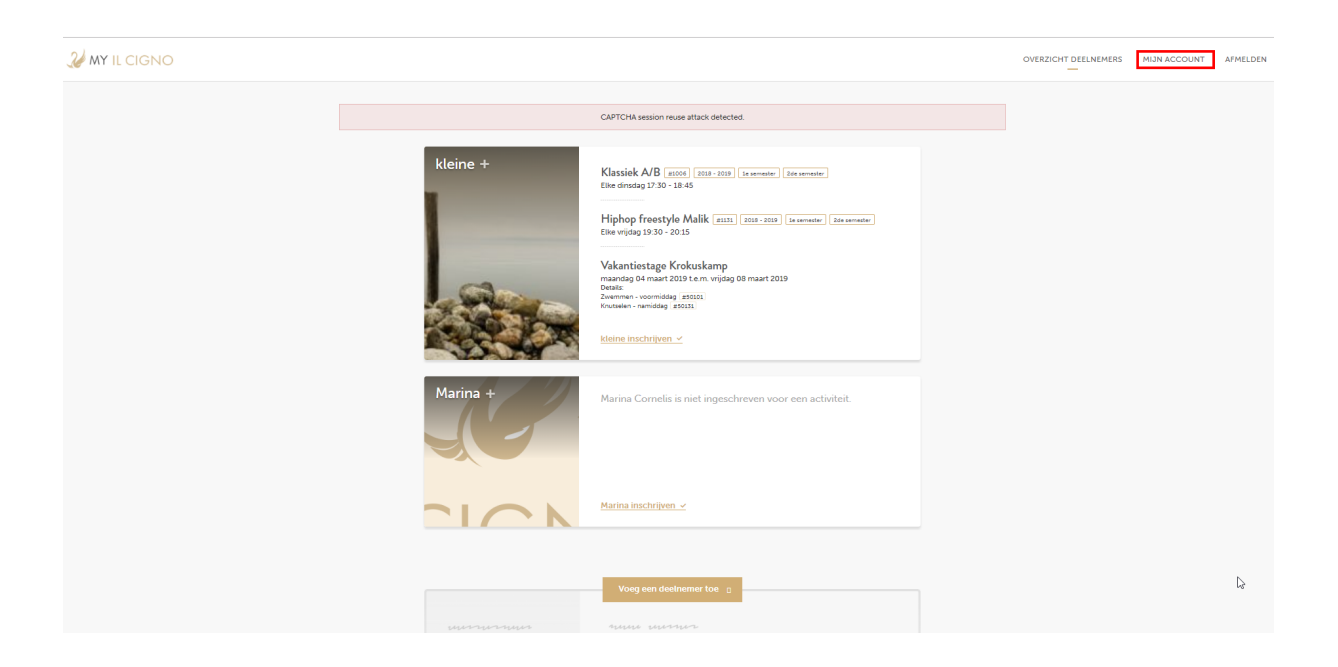

Hier vind je alle info over je bestellingen en het saldo. Voor het eerste semester dien je enkel het saldo voor de 'eerste helft' te betalen. Je kan ook, indien gewenst, een volledige betaling uitvoeren voor de eerste en tweede helft/semester met vermelding van de juiste bestellingnummers.

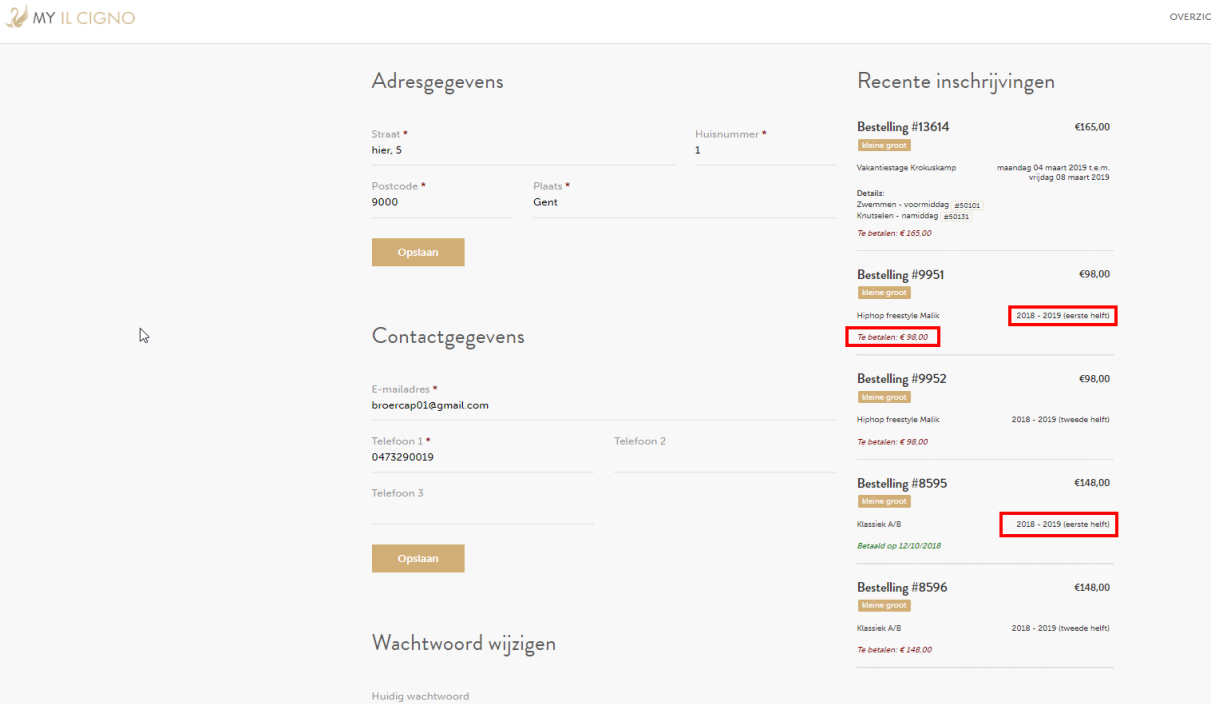

Na ontvangst van de betaling zal deze worden verwerkt in het systeem en wordt de status veranderd naar 'Betaald op dd/mm/jjjj'.

## **2. Wat indien je je wachtwoord vergeten bent?**

Ga naar www.ilcigno.be . Open 'Naar My Il Cigno' . Klik op 'Ik ben mijn wachtwoord vergeten'.

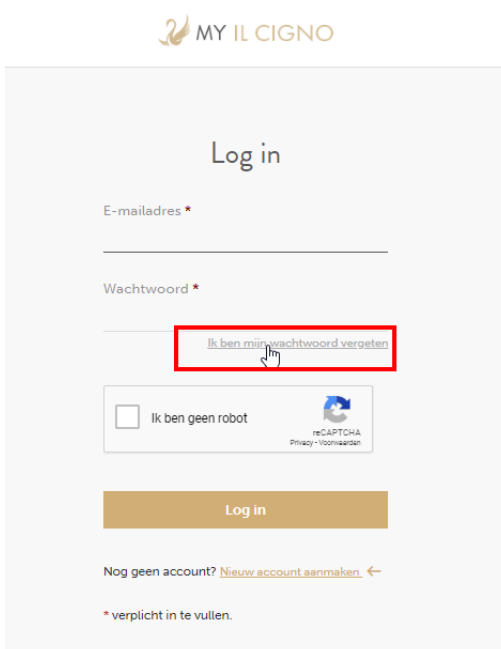

Vul dan in het scherm je e-mailadres (zoals gekend in ons systeem – account) en vink 'Ik ben geen robot' aan.

!Opgelet: gebruik geen ander e-mailadres dan deze waarop je de uitnodiging tot betaling hebt ontvangen.

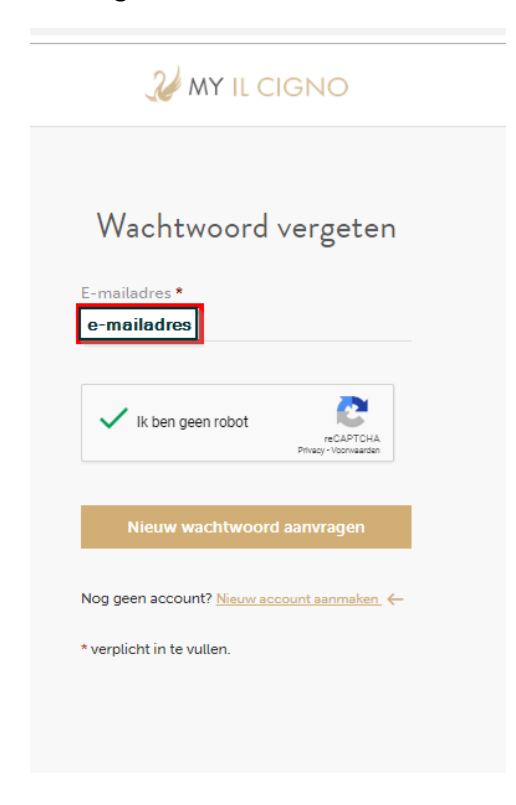

Klik dan op 'Nieuw wachtwoord aanvragen'.

Het volgende scherm zal verschijnen met 'Verdere instructies zijn gestuurd naar uw e-mailadres'; je mag dit scherm sluiten.

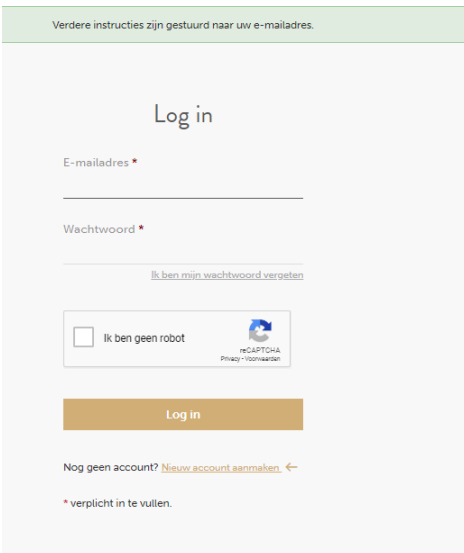

Kijk in je inbox of je een mail van info (ilcigno) hebt ontvangen.

! Opgelet: indien deze mail niet zichtbaar is in je inbox, controleer zeker je SPAM.

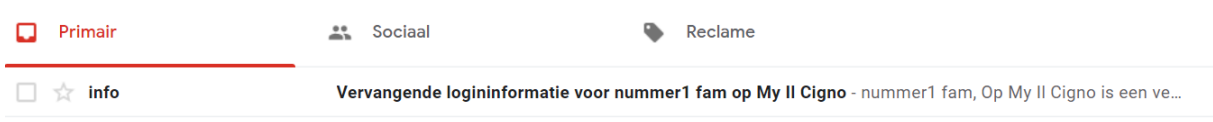

Klik op de mail om deze te openen, en klik vervolgens op de toegevoegde link.

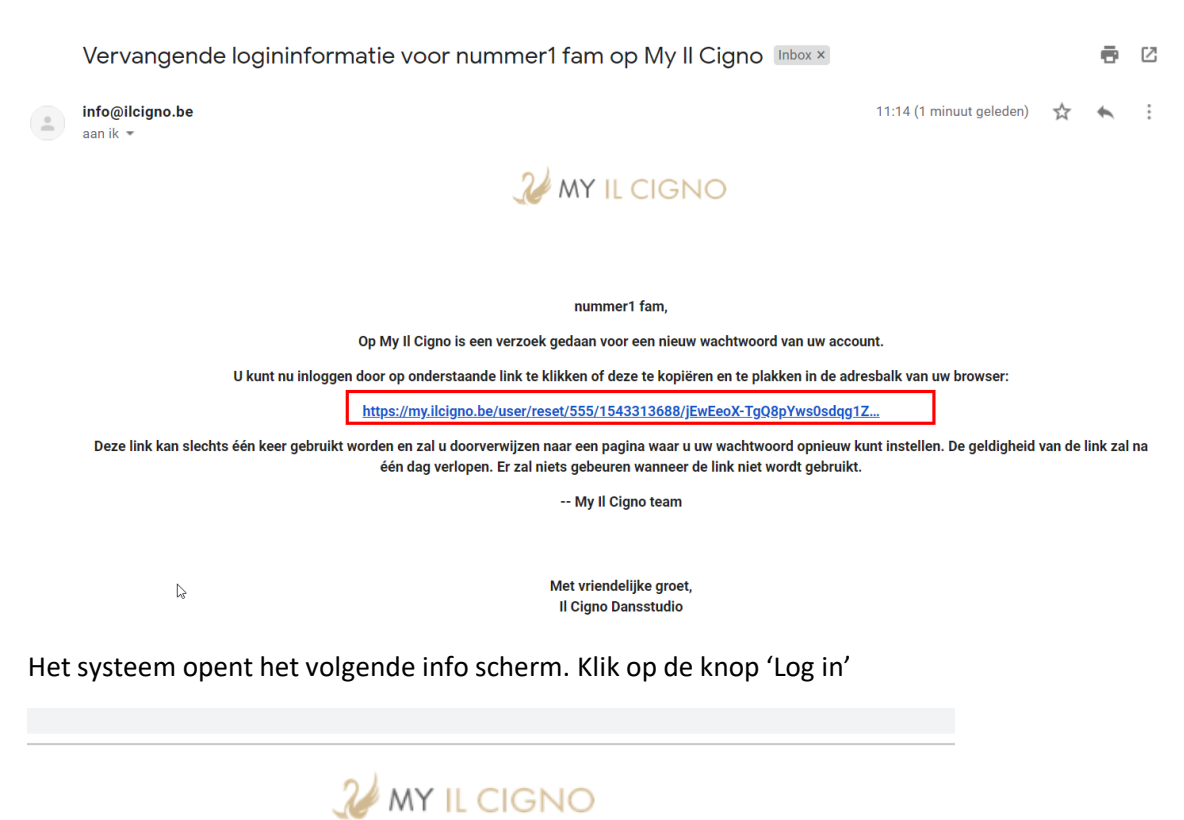

![](_page_4_Picture_41.jpeg)

Daarna wordt volgend scherm geopend en vul je twee maal hetzelfde nieuw wachtwoord in

![](_page_4_Picture_42.jpeg)

Klik op 'Opslaan', en het systeem brengt je naar je account in MyIlcigno op de pagina 'Mijn Account'. Hier zie je de openstaande bestellingen staan.

![](_page_5_Picture_1.jpeg)